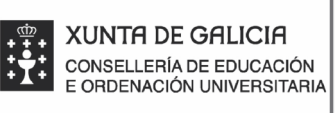

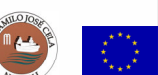

## INSTRUCIÓNS PARA O USO DA APLICACIÓN PARA A **XESTIÓN DO ACC ACCESO AO SISTEMA UNIVERSITA SITARIO DE GALICIA (NERTA)**

**Nerto** vestión do acceso ao

1. Unha vez que esteades prematriculados no centro nas probas ABAU, chegaravos un correo electrónico onde figurará a vosa conta de correo, que teredes que activar para recibir información das probas e acceder á aplicación NERTA.

2. A vosa conta de correo terá o formato **ueXXXX@edu**.xunta.gal. Para activala hai que acceder á aplicación https://www.edu.xunta.gal/contausuario. Nesta aplicación debedes introducir o enderezo de correo que vos asignan e o código que se vos enviou. Tedes que premer no lado superior esquerdo en "Conta" e despois en "Activar":

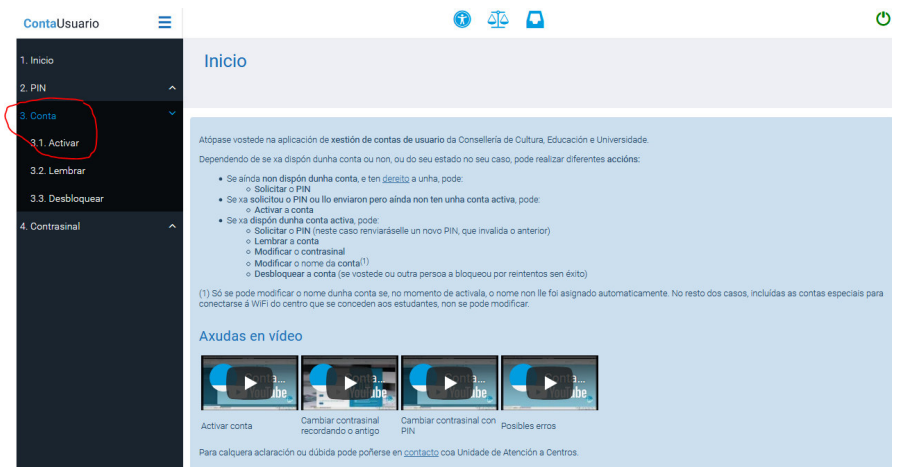

3. Logo aparece outra ventá onde se vos pregunta polo uso da conta e debedes marcar "Outros fins" e premer "Continuar":

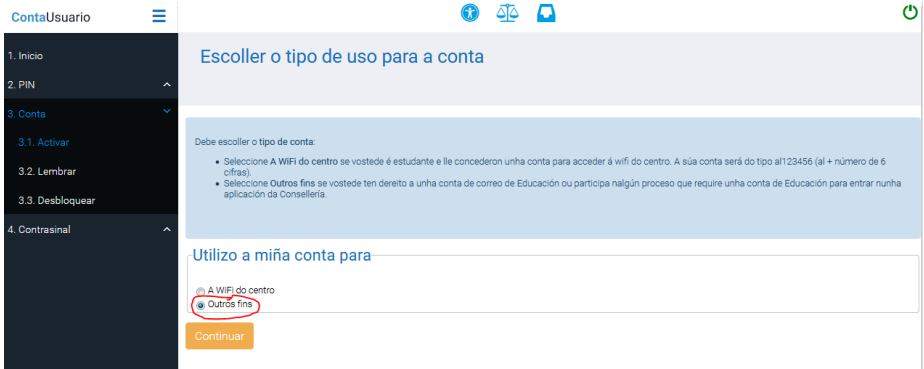

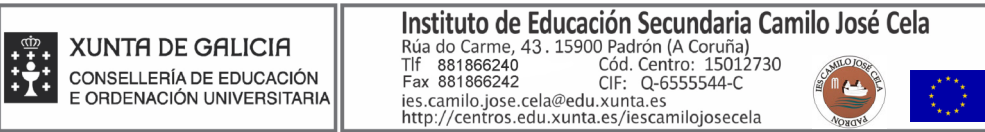

4. A continuación pediravos o **DNI** e despois será cando teredes que introducir o **código** que vos chegou ao correo. Despois de introducir o código, teredes que establecer un contrasinal propio, que deberá cumprir unhas características de seguridade. Pedirásevos confirmación introducíndoo dúas veces.

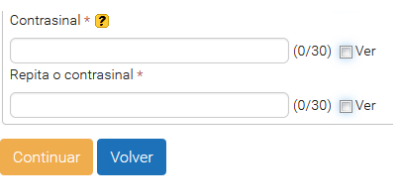

4. Agora xa temos o noso contrasinal e podemos acceder a NERTA a través do enderezo https://www.edu.xunta.es/nerta/. Na páxina de inicio hai que premer na parte superior dereita da pantalla na icona  $\circ$ .

5. No menú da aplicación, á esquerda, aparecen distintas opcións.

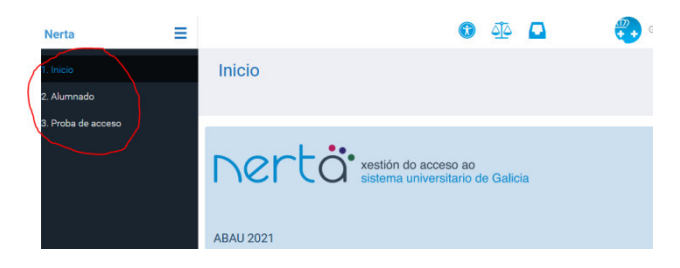

Na opción **Alumnado**, podes acceder aos teus datos persoais e modificalos se é preciso.

En **Proba de acceso** poderás ver *as túas cualificacións* na ABAU en canto estean publicados. Tamén podes consultar os datos da matrícula na proba e, mesmo, cambiar a matrícula das materias da parte voluntaria por outras.

Unha funcionalidade moi importante neste apartado é a de *xerar as* reclamacións nas materias en que non esteas conforme coa túa cualificación. Para isto debes premer no botón "Engadir", seleccionando logo a materia á que vas reclamar. Logo debes premer no botón "Gravar".

Na propia axuda da aplicación podedes atopar unhas instrucións detalladas. Para consultalas podedes premer neste enlace.